# **Table of Contents - Capacity Leveling**

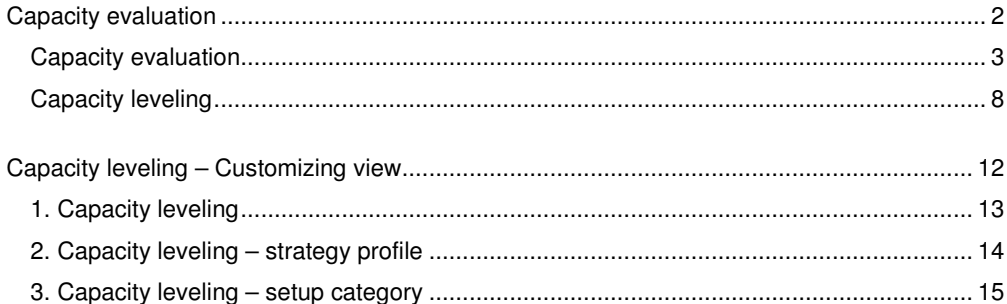

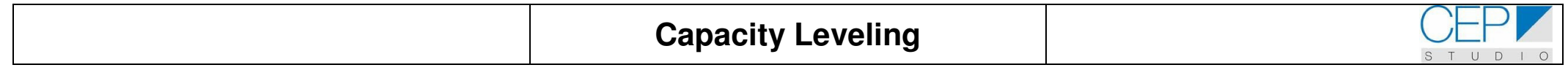

# **Capacity leveling**

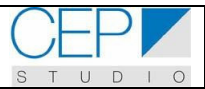

# **Introduction**

In CAT model, you will find different alternatives to evaluate the capacity load and make some decisions avoiding overloads orscheduling the production in a better way.

For instance, in standard SOP, a rough-cut planning profile can be used to carry out a first capacity evaluation. In the flexible planning it was shown how a planning type can be created to take into account capacity requirements coming from different products using the same resource.

In this manual, we will refer to a detailed capacity evaluation, which is carried out on the basis of planned/process orders.

These orders are generated by the master recipes. The resources and operation times included in a recipe are the key dates in the capacity planning.

Firstly, a capacity evaluation for a given resource will be presented, and we will see how the planned (process) orders are impacting on a given resource.

Then we will make the capacity leveling for the resource, which is a process of dispatching the planned orders, i.e., allocating them to the resource at a given date/time.

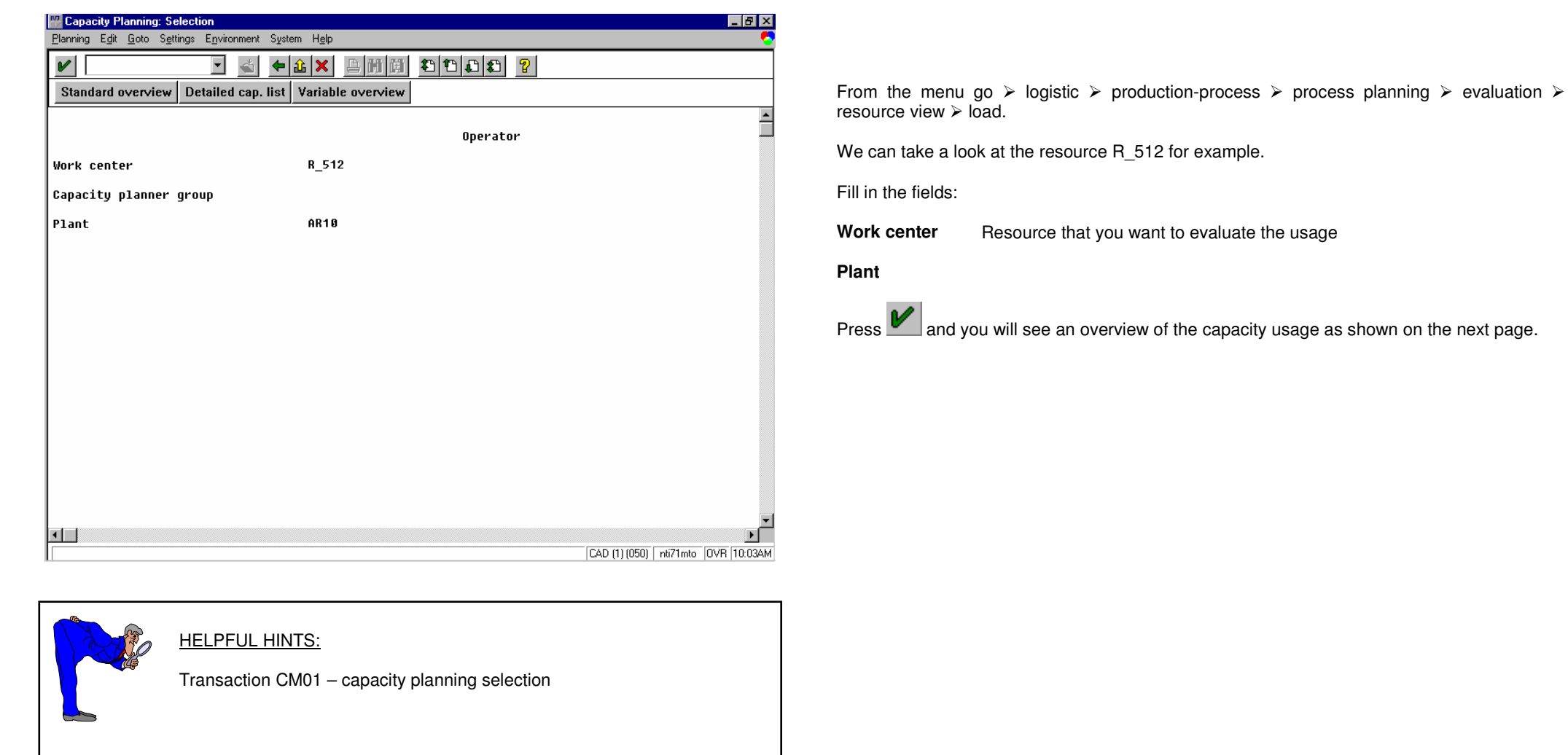

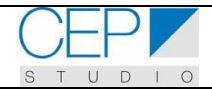

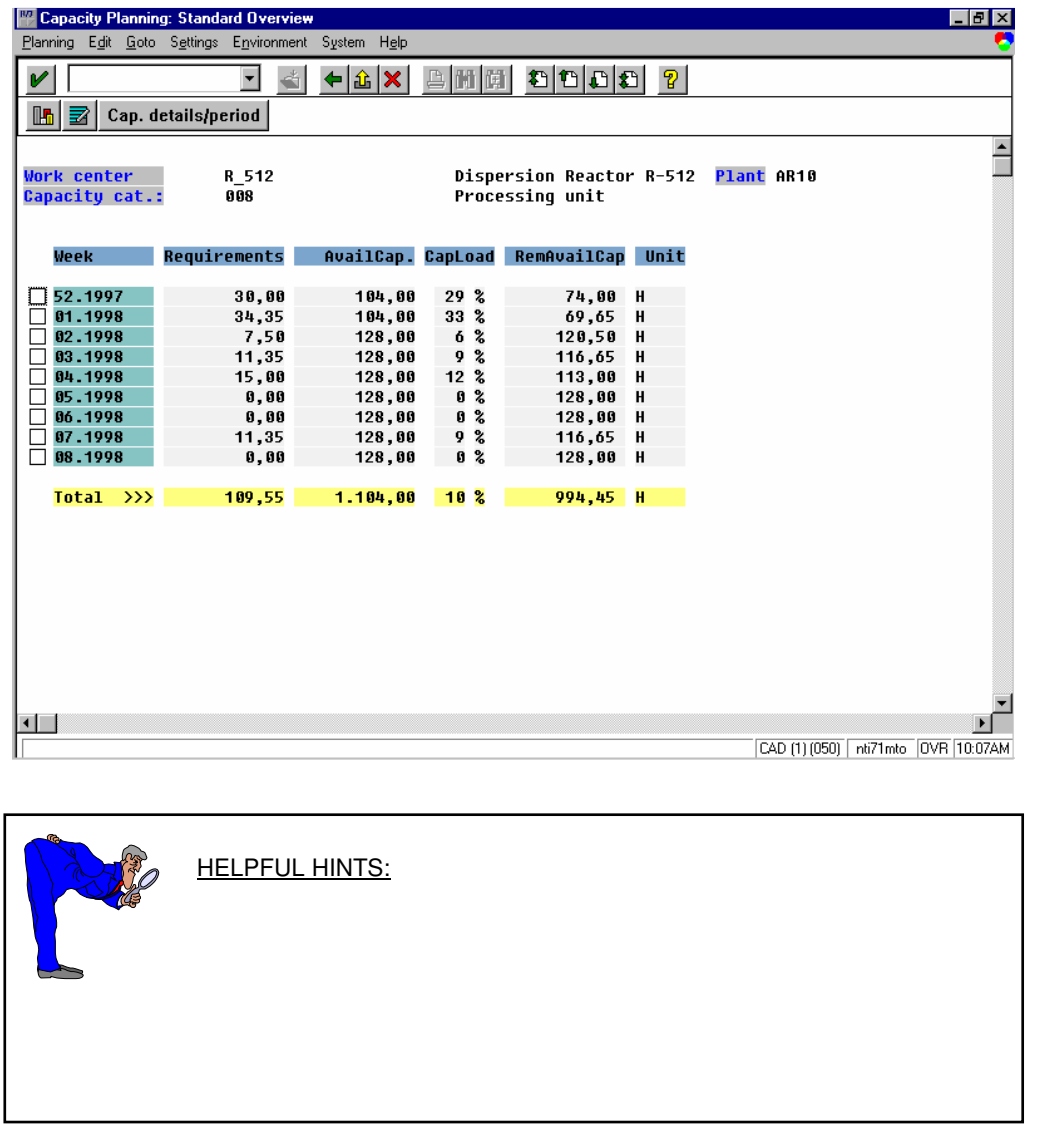

This view shows the requirements in hours per week.

You have the following information available:

**Requirements** 

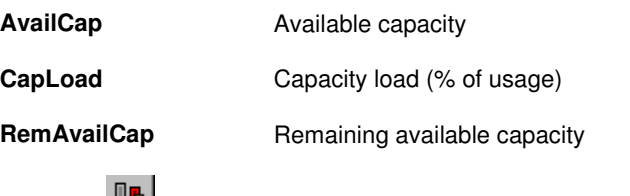

If click on **THE System will display a chart as follows:** 

.

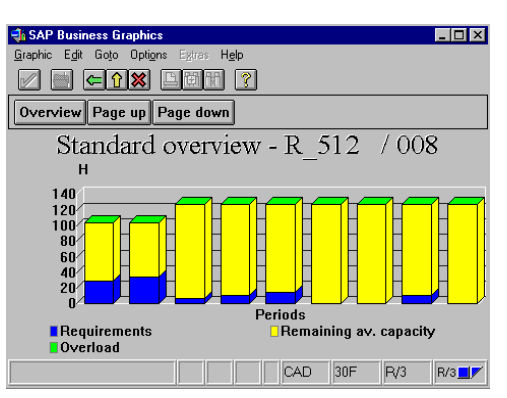

You can see details of a week for example. Select week 01.1998 and click on Cap. details/period

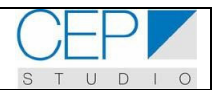

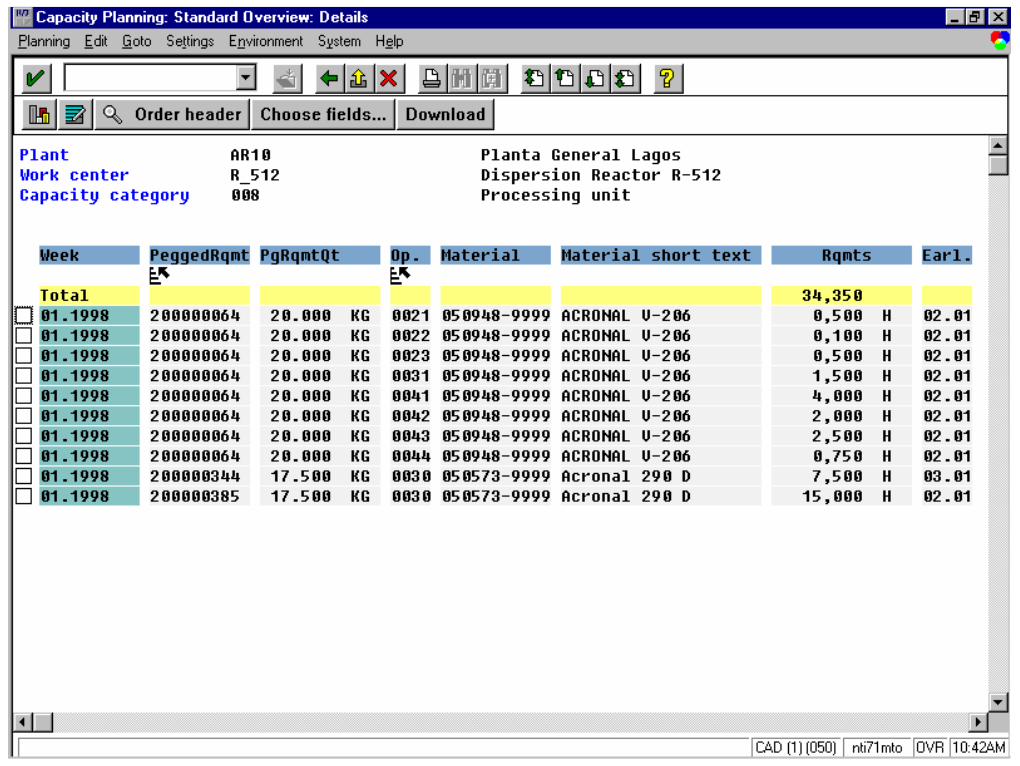

HELPFUL HINTS:

You can see a chart as well. Click on **In** 

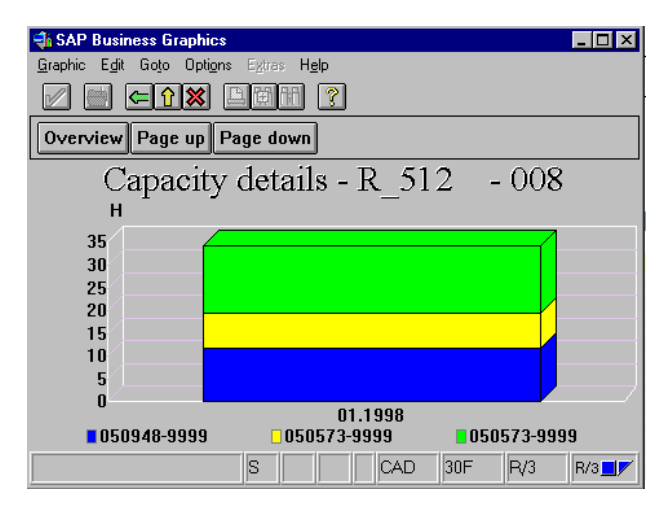

You can customize your report. Let's say you want to see first the material and material short

text instead of the pegged requirements. Click on **choose holders** and the dialog box shown on the next page will appear.

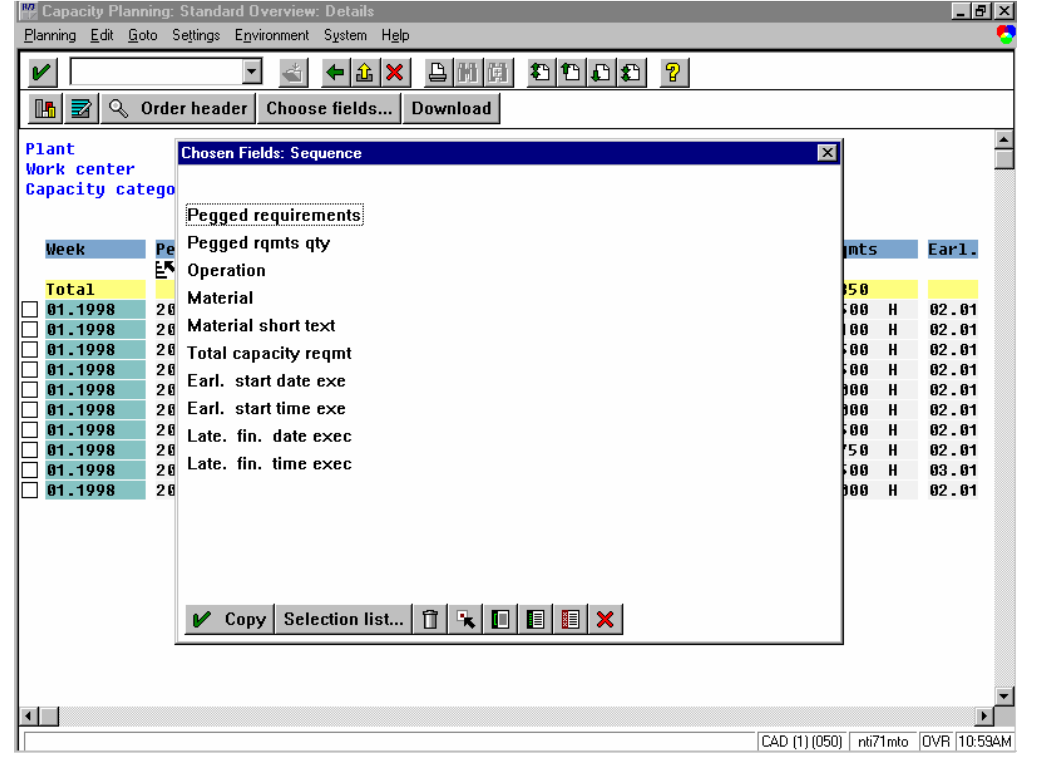

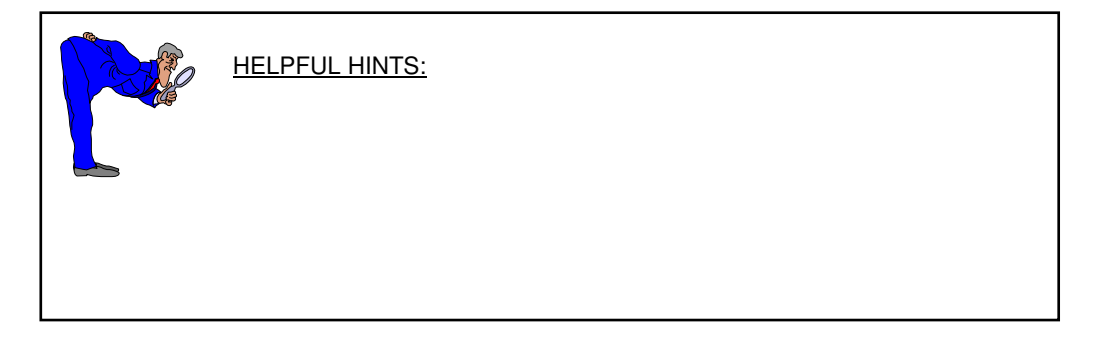

You will use four buttons basically on this dialog box:

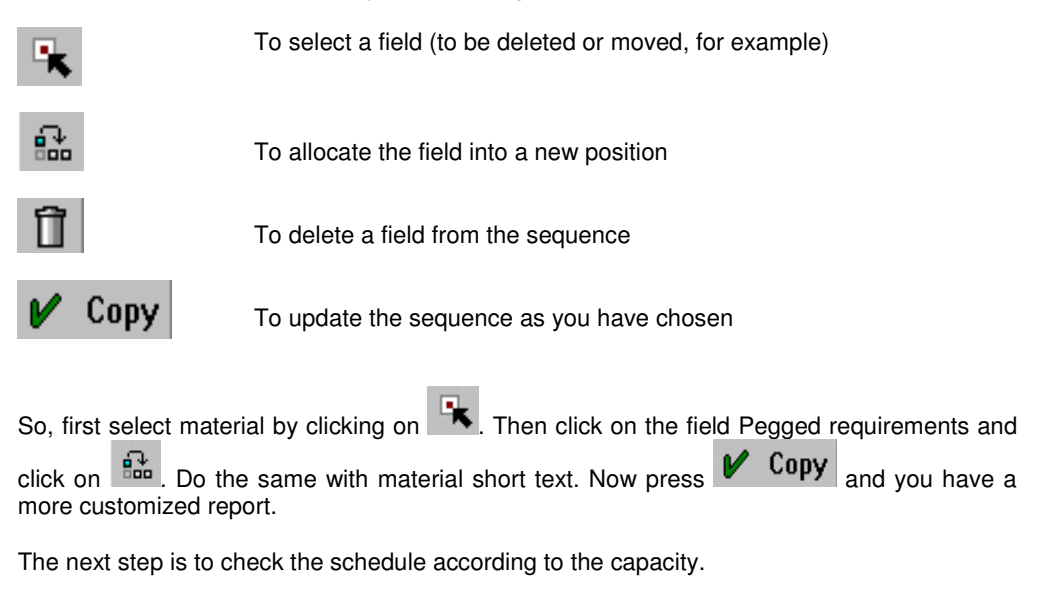

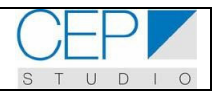

# **Capacity leveling**

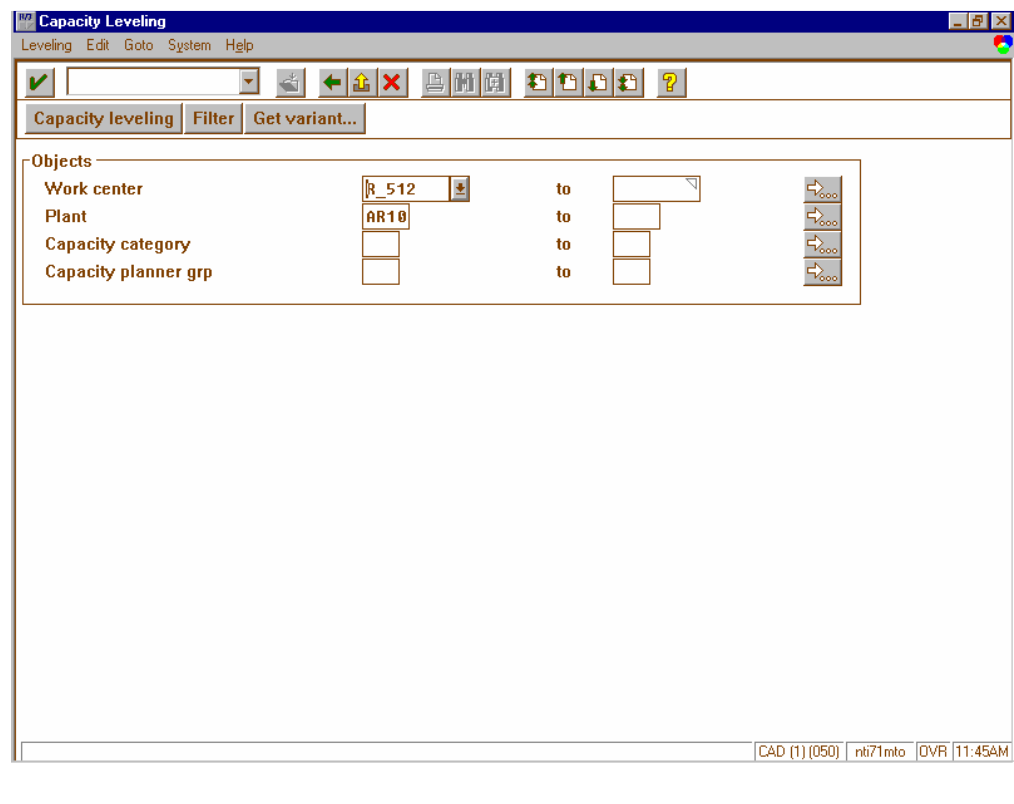

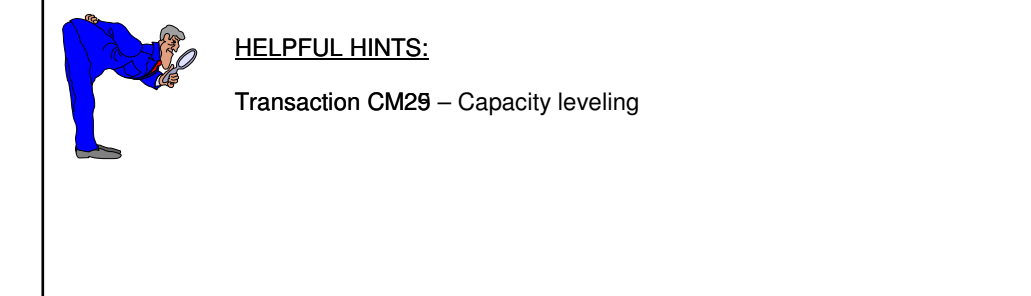

From the menu go  $\triangleright$  logistic  $\triangleright$  production-process  $\triangleright$  process planning  $\triangleright$  capacity leveling  $\triangleright$ variable  $\triangleright$  overall profile. A dialog box appears asking for a capacity profile (In CAT model was developed the ZPI\_BASF):

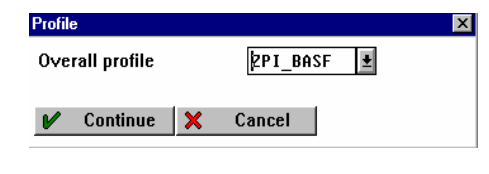

Click on  $\mathcal V$  Continue and you will be taken to the screen shown at the left.

You must specify the work center and the plant. Then, click on  $\mathbb{V}$  and you will see a chart like the one below:

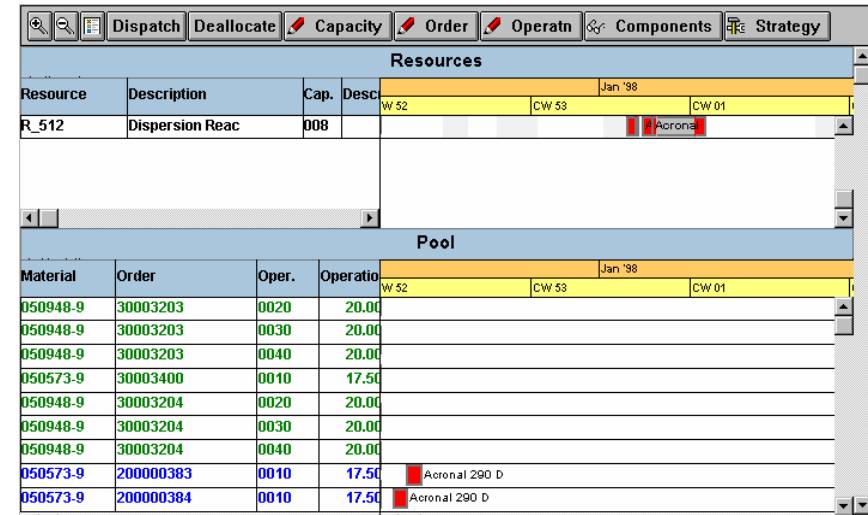

Here you can see planned, created and released planned orders. Select the planned orders created (click on one of them and then keeping the key <SHIFT> pressed click on the other

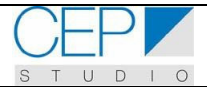

one) and click on **Dispatch** to plan a schedule for them. You see the window shown on the next page asking for dates to be considered in the scheduling.

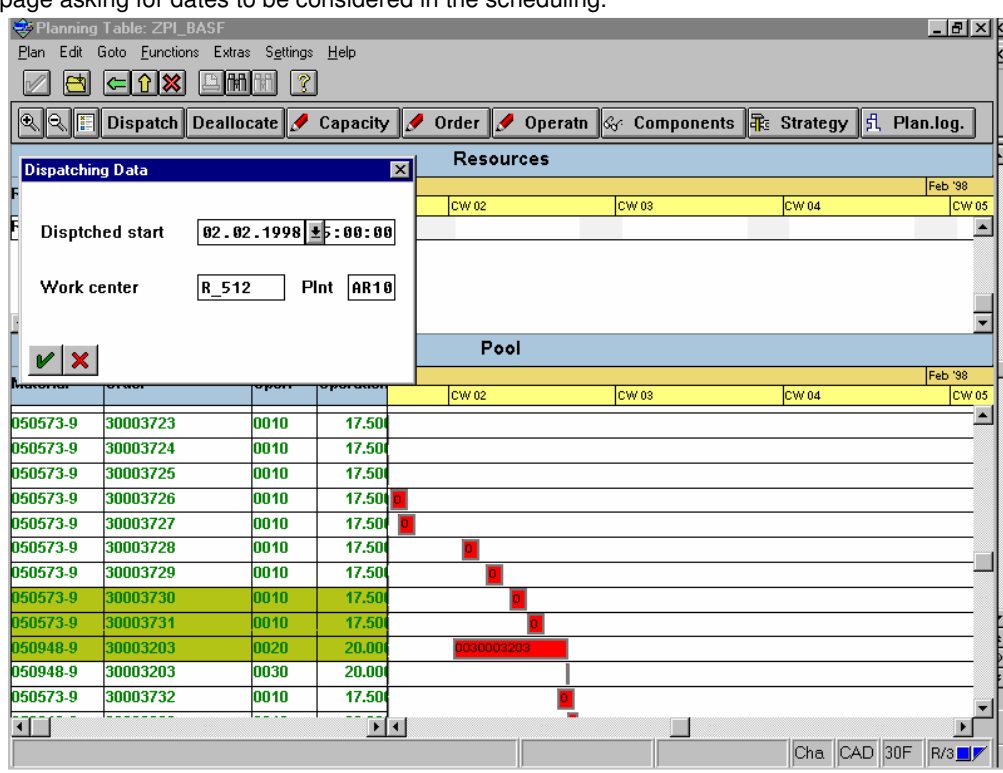

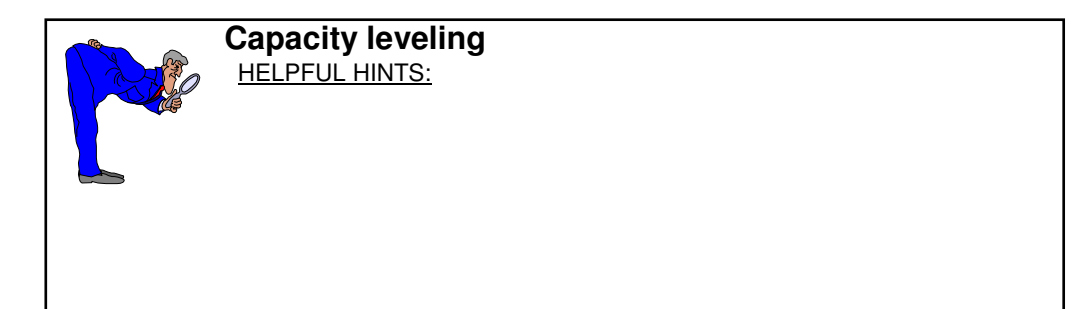

You enter the date to start the dispatch and click on  $\blacksquare$ . The dispatch will be carried out and the result will be displayed as follows:

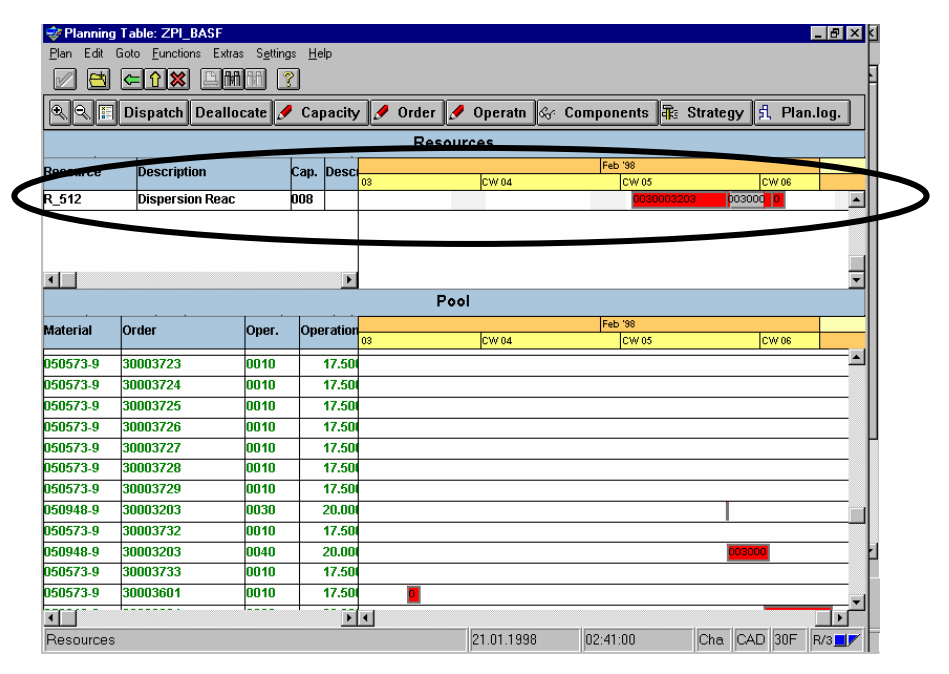

You can see details of the orders and the materials. If you are interested in a particular order click twice on it and the order will appear showing details like the quantities to be produced.

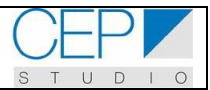

#### **Capacity leveling**

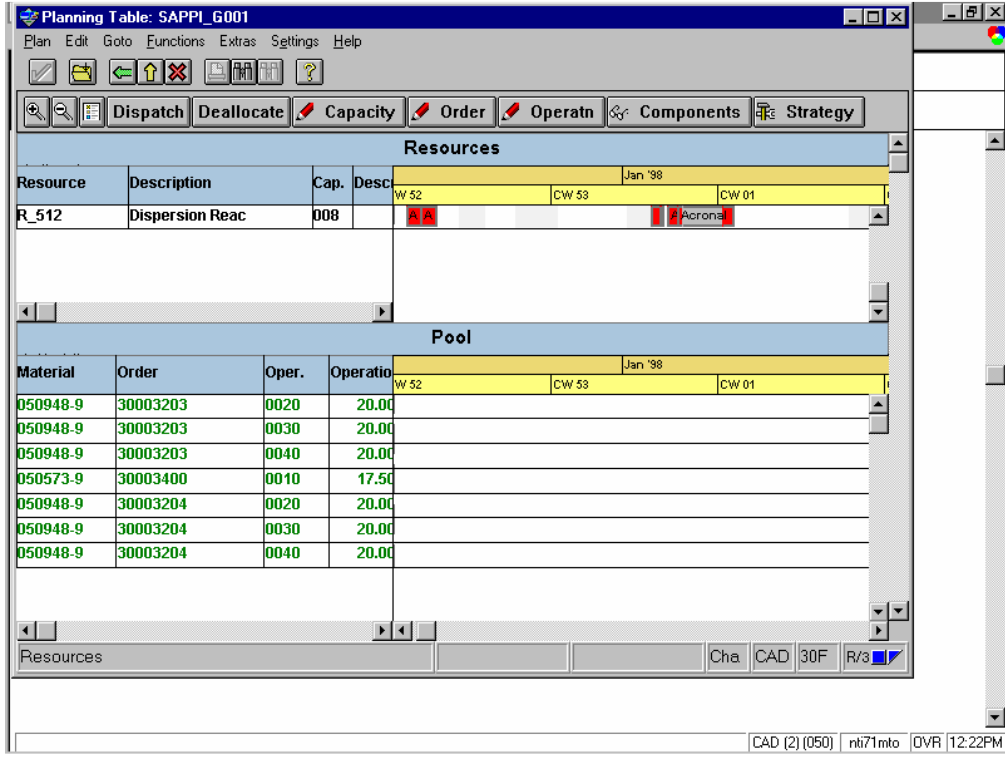

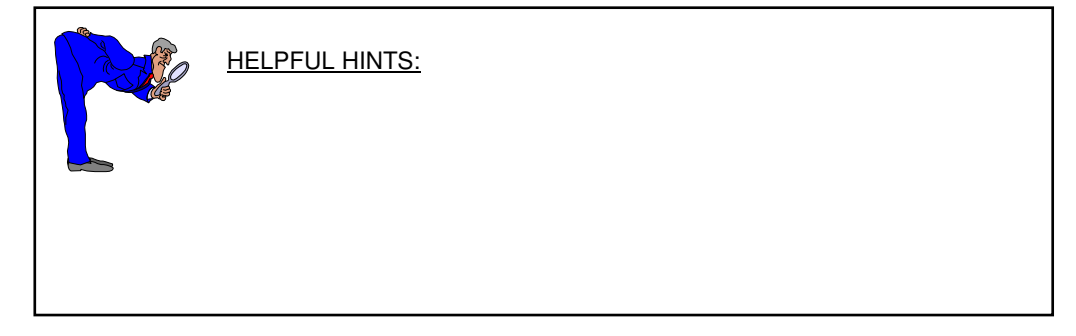

The capacity leveling is based on an overall profile. The overall profile of CAT model is named ZPI\_BASF (customizing view – item 1). This profile is a combination of a set of parameters for the system so as to define needs of selection, filtering and grouping data for capacity leveling.

In order to do the scheduling you must select a strategy. CAT model does the scheduling based on the strategy profile ZAP\_T001 (customizing view – item 2). Click on the button क्<sub>ड</sub> Strategy :

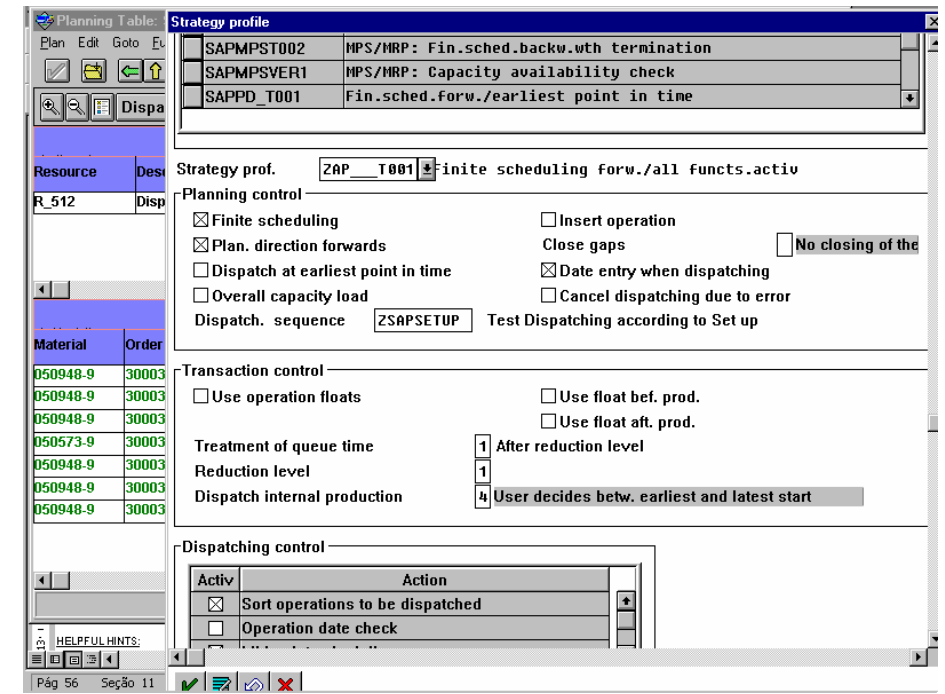

The choice of this strategy is very important to define the dispatch sequence.

There is a discussion of the following profiles in the customizing view:

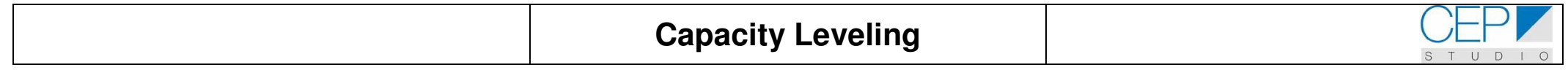

# **Capacity leveling – Customizing view**

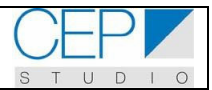

#### **1. Capacity leveling**

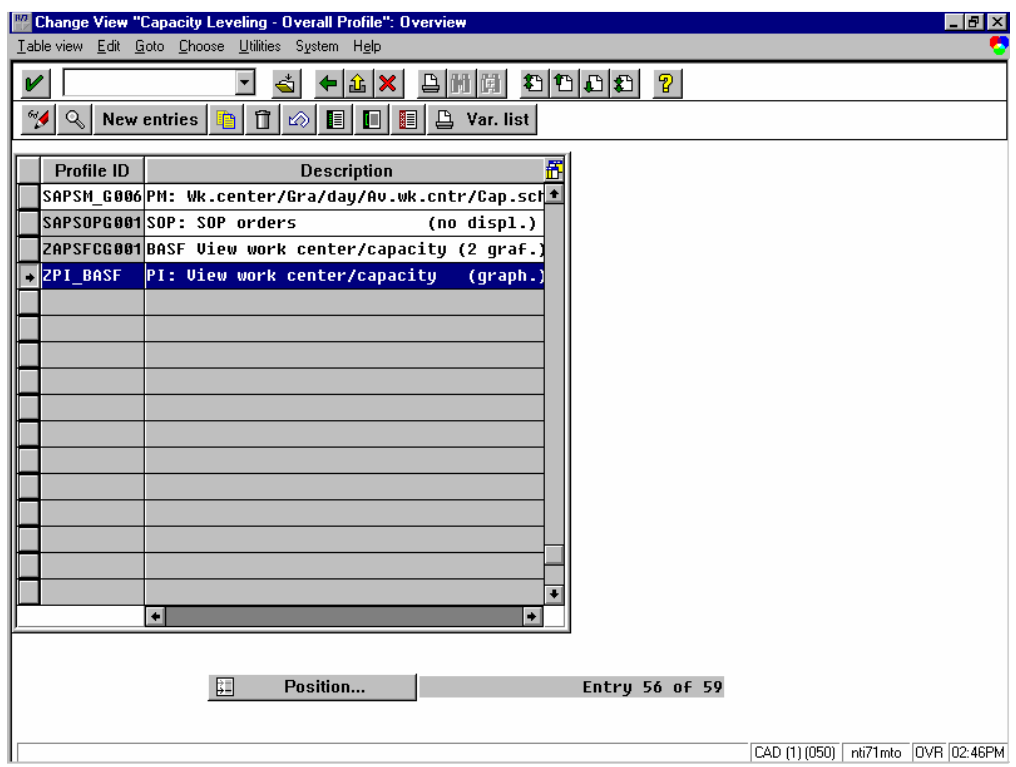

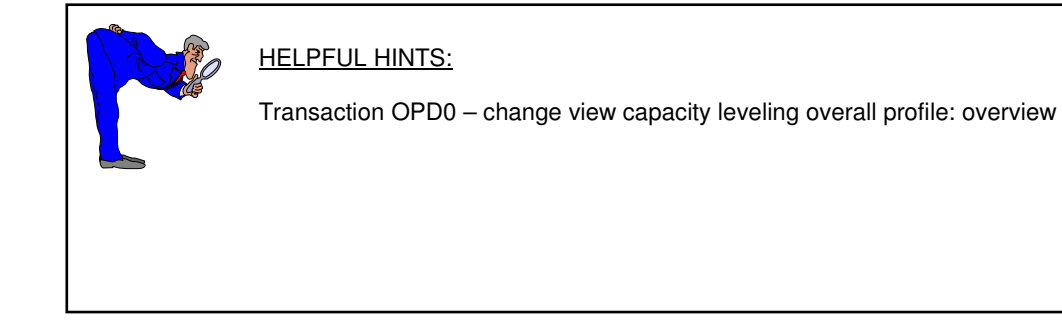

The main purpose of the capacity leveling is to dispatch operations in order to optimize the resources usage.

So as to achieve this target CAT model developed a system to dispatch the operations taking into account setup considerations. So setup classes were created and during the capacity leveling the SAP tries to join operations with the same class of setup. This should minimize the time wasted in setups due to product changes.

The first step is to choose an overall profile for the capacity leveling. The CAT model profile is

 $ZPI\_BASF.$  Click on  $\Box$  and you will be taken to a screen with the detail shown below:

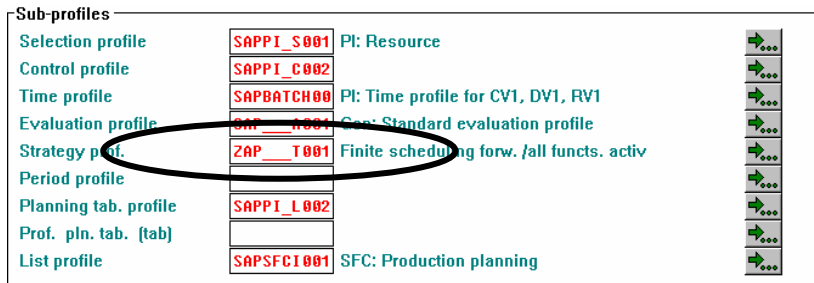

There are keys to define structures to select, to filter, to group data, to control and to evaluate the capacity leveling for example. Now let's give a special attention to the strategy profile. The strategy profile is where you are going to specify the dispatch sequence. This is shown on the next screen.

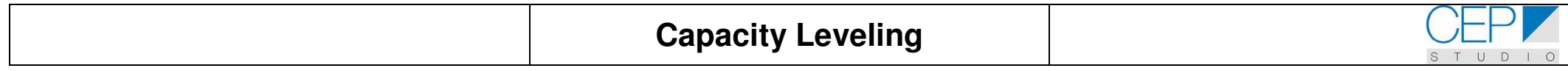

**2. Capacity leveling – strategy profile** 

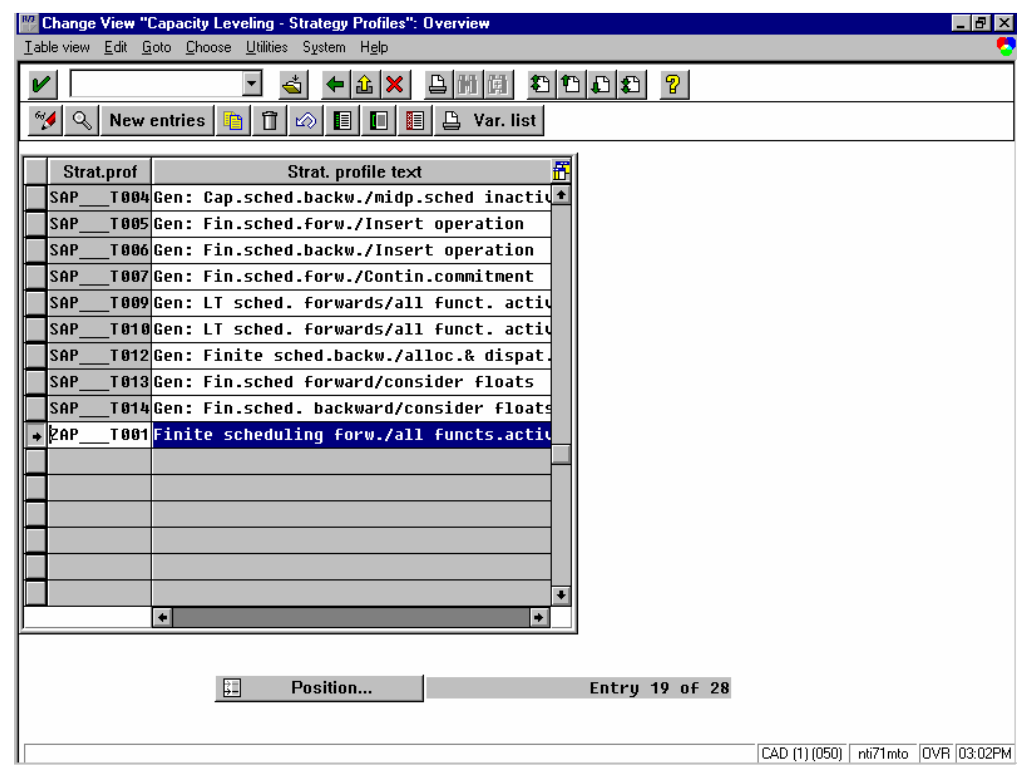

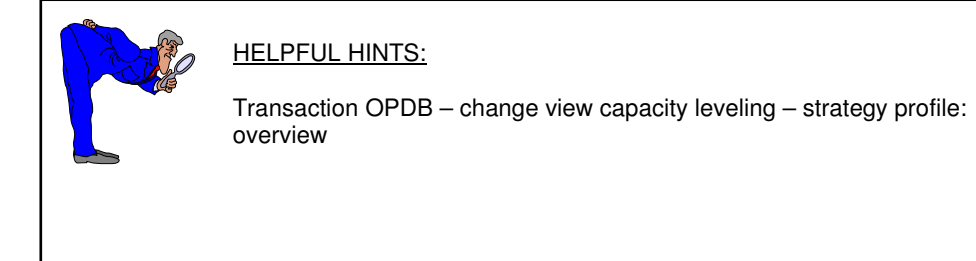

CAT model uses ZAP\_T001 as strategy profile. Click on  $\bigsqcup^\infty$  and you will see the screen below:

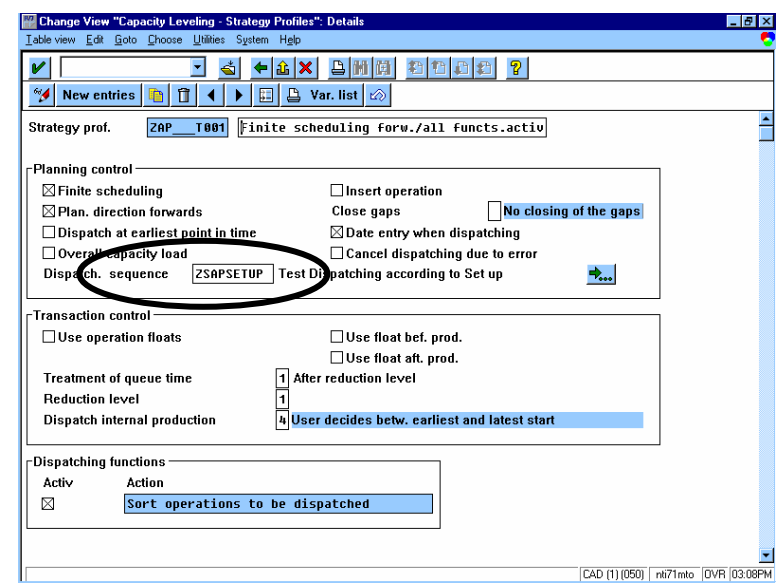

The field dispatch sequence is the one that specifies the dispatch sequence. The sequence ZSAPSETUP is shown on the next page.

#### **3. Capacity leveling – setup category**

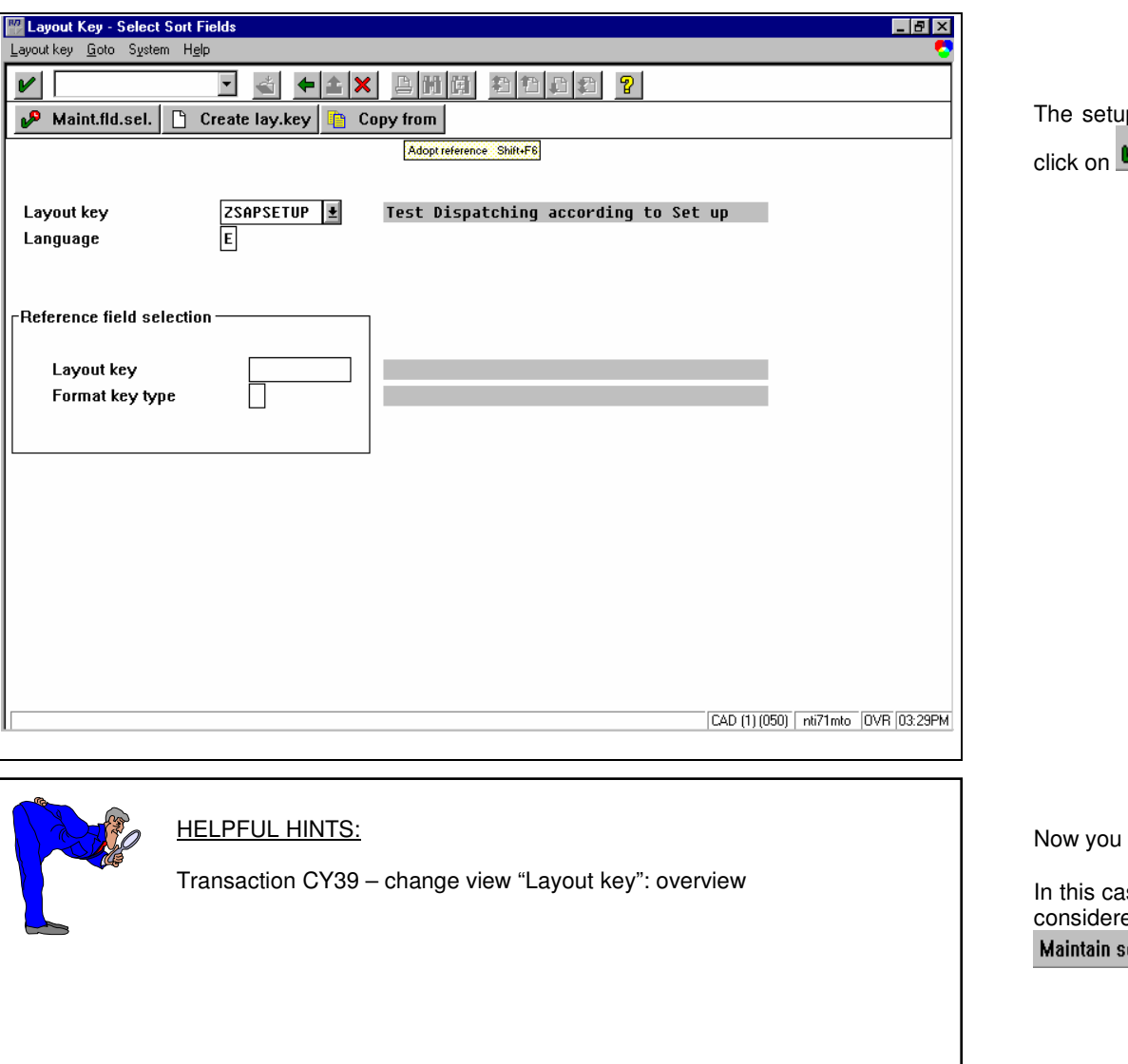

up sequence is defined based on a layout. So select the layout (ZSAPSETUP) and

click on **and manufacture** and you see a screen as follows:

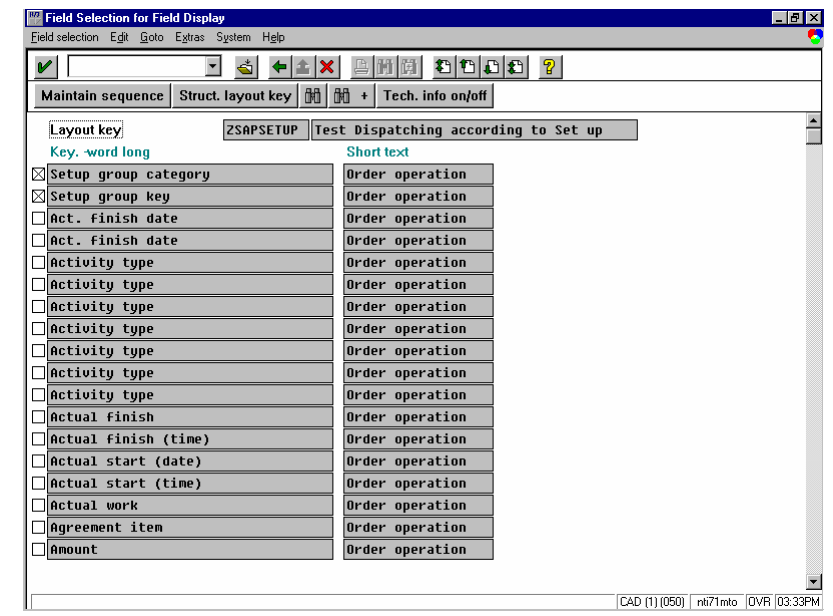

specify the factors to be considered in the schedule sequence.

In this case, only setup group category and setup group keys (see manual: Master recipe) are considered for dispatching. In order to define which field has the highest priority, click on and then select the desired field.